E2OPEN TRAINING

### 邮件供应商

### 电子邮件网页链接通知

## JABIL

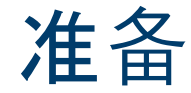

一旦您上线e2open - 您将收到以下来自不同工厂的供应 商代码综合通知,基于通信周期和频率。

注意:通知将只包括那些未包含在先前的电子邮件警报中的 POs !

系统邮件地址: **mailer@services.e2open.com & donotreply@e2open.com**

请确保您没有屏蔽这些邮件地址!

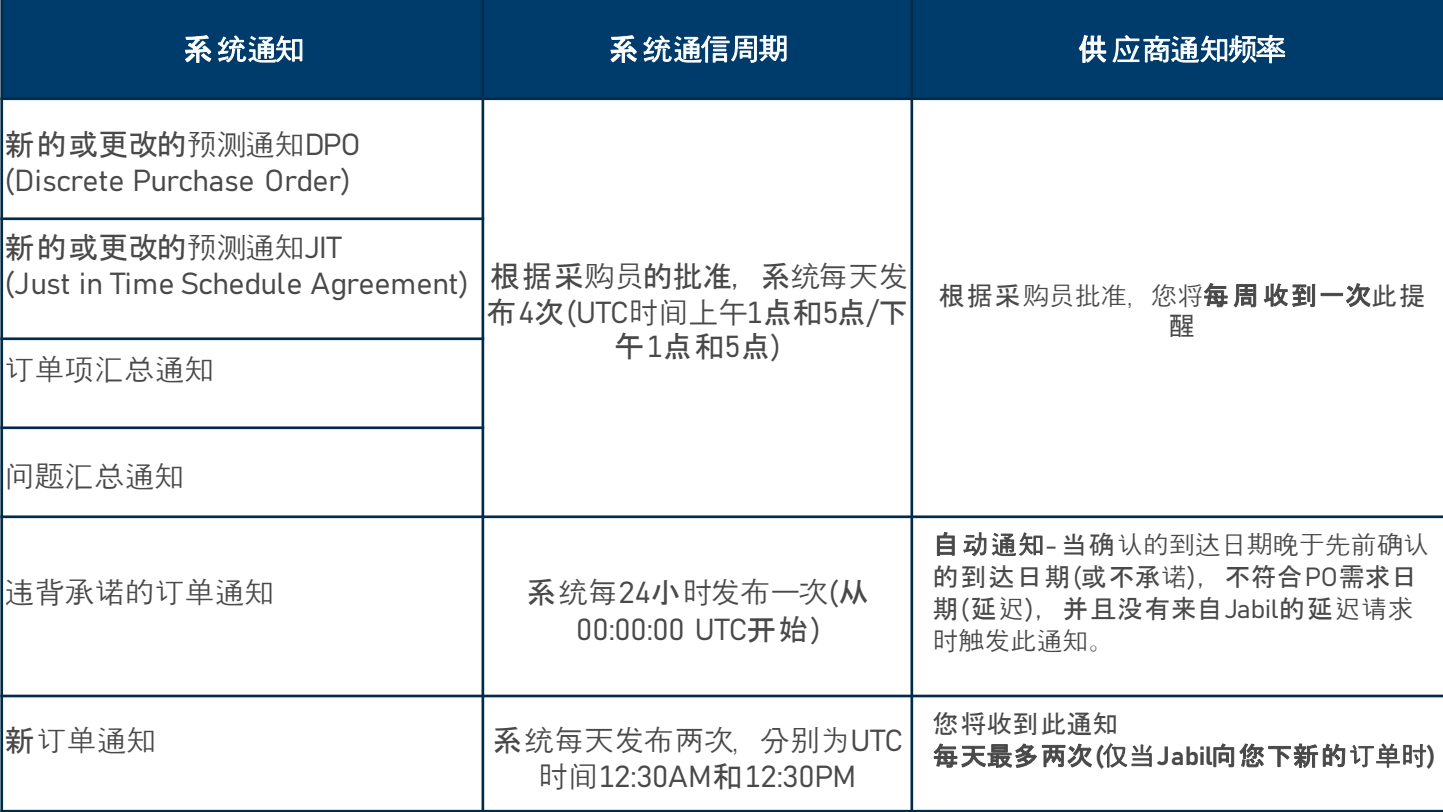

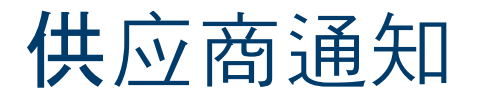

供应商将收到一封带有网页链接的系统电子邮件通知:

- 新的采购订单
- 开放订单汇总,包括订单重新安排和撤单申请
- 违背承诺的订单
- 新的或更改的预测

供应商将能够发送确认更新

- 新的和未完成订单的交货日期和数量
- PO重新调度和撤单申请
- 预测

72小时后一次性令牌将过期!

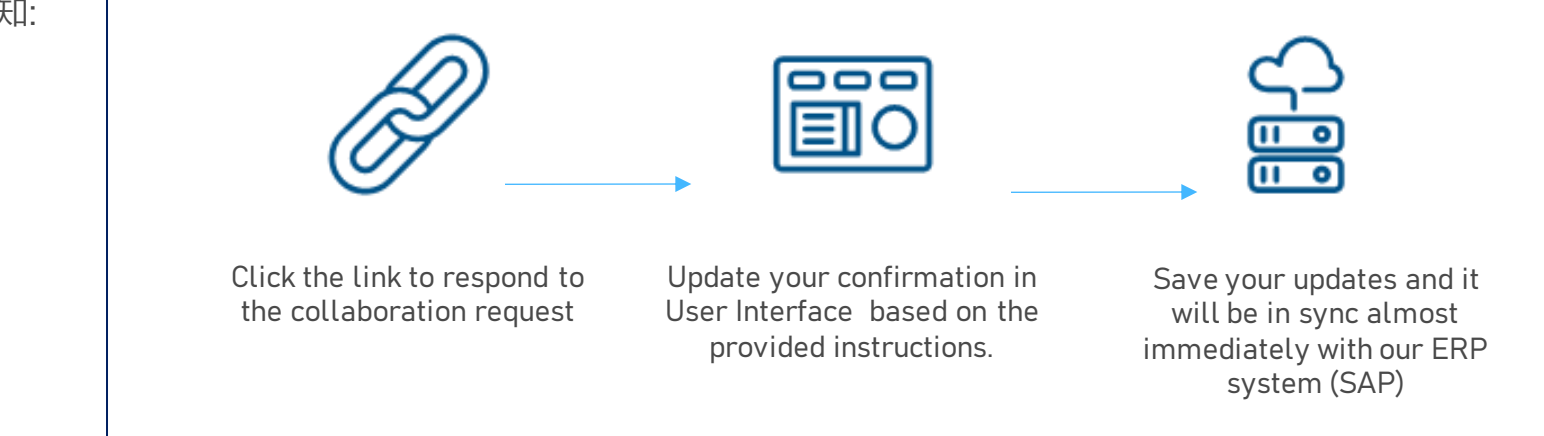

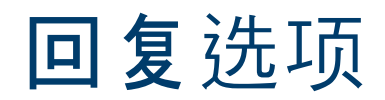

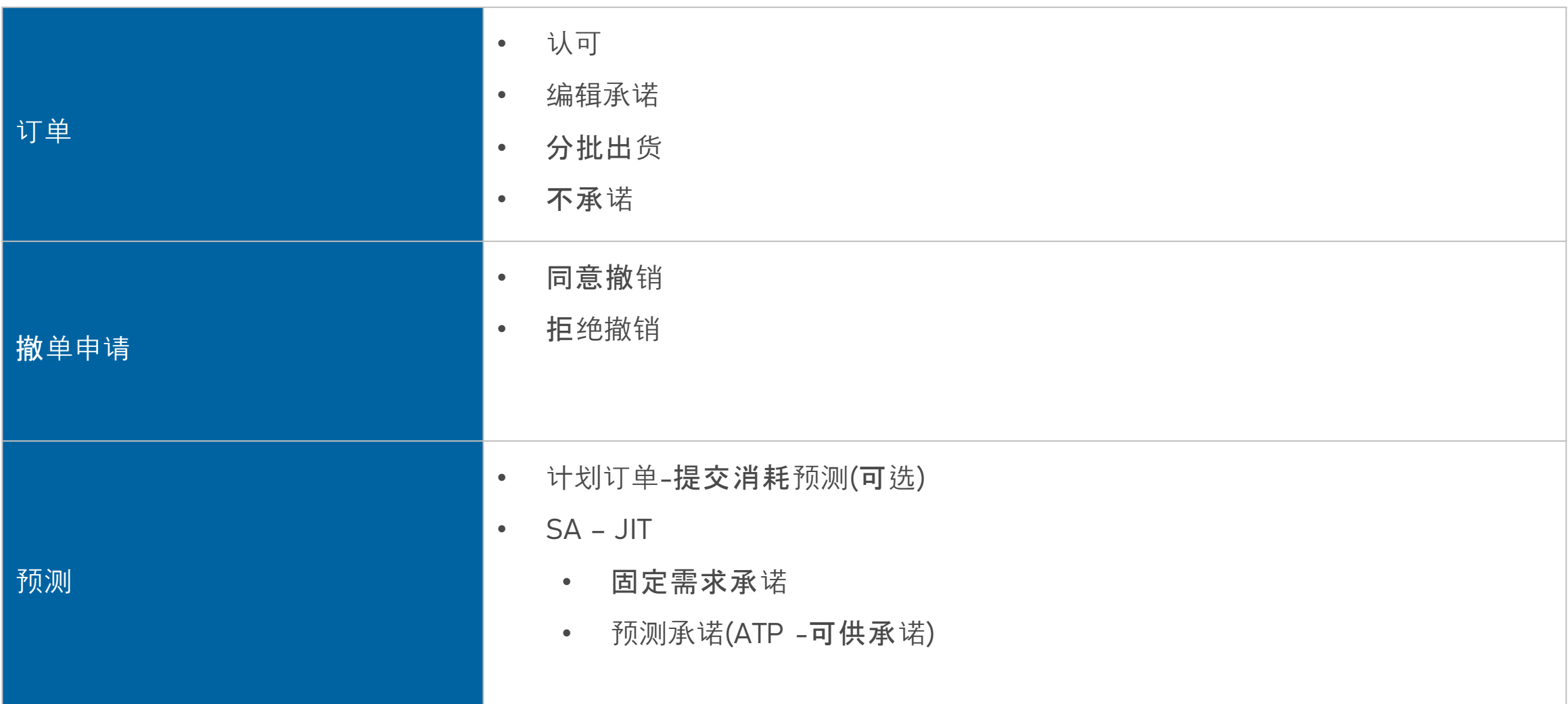

### 新的/订单项汇总通 知

Summary of Discrete Purchase Order Lines/订单项汇总通知 [Ref:c30b4a90-f3c6-4173-bf96-4b6b1b245b4b] [Inbox x

mailer@services.e2open.com  $\mathbf{m}$ to me  $\sim$ 

# JABIL

Summary of Discrete Purchase Order Lines 订单项汇总通知

#### Supplier Partner.

Jabil has released an Open Order Report to communicate actions needed to align orders with current Jabil demand. Please review and respond with delivery confirmations for all new, reschedule order requests, and please provide tracking information for any orders that have recently shipped. To review and provide confirmations, please go to the **Link** and send your reply in the User Interface

供应商小伙伴,

捷普向您发送了一份开放订单报表,用以沟通满足捷普当前需求,需要对订单采取的行动。请查看并回复所有新的、重新安排交期的订单请求,并请提供最近出货订单的运单号。要访问 并回复确认,请点击"进接"并在用户界面中发送您的回复。

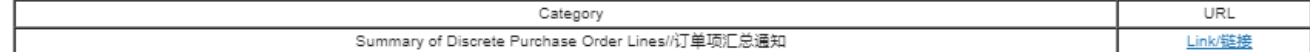

Please send your response back within 72 hours from the mail sent, after that the one time Token will be expired!

请在邮件发出后72小时内回复,否则一次性通行证将过期!

Unless superseded by an executed Purchase Agreement or other signed agreements executed between the parties, the most up-to-date terms and conditions contained in Jabil's Supplier Portal's Direct Procurement: Purchase Order Terms & Conditions - Master version under the link: https://www.jabil.com/about-us/supplier.html shall apply to this email and to any files linked or attached herewith, whereby Jabil purchases goods or services with this email.

包含在捷普供应商门户网站链接: <u>https://www.jabil.com/about-us/supplier.html</u> 里最新的直接采购条款与条件:采购订单条款与条件-主版本应适用于本电子邮件,以及捷普通过 本电子邮件购买商品或服务所链接或附带的任何文件,除非被签署的采购协议或双方签署的其他协议所取代。

\*\* JABIL CONFIDENTIAL INFORMATION\*\*

The content of this electronic message shall be deemed Confidential Information and subject to the terms & conditions of the Non-Disclosure Agreement currently in effect between your Company and Jabil, Inc., or any of its

\*\* 捷普机密信息 \*\*

本电子信息的内容应被视为机密信息,并受责公司与捷普或其任何关联公司之间有效的《保密协议》条款和条件的约束。

P. D

### 新订单/未完成订单确认

- 单击邮件通知中的链接后,进入e2open简化网页视图:
- 您需要回复"新的"和"开放"订单 **(1)**. 可以使用以下选项:
	- 认可
	- 编辑承诺-将承诺数量拆分为多个承诺日期
	- 不承诺
- 填充认可之后:
	- 保持细节不变,订单状态转换为接受状态 或
	- 更新承诺数量和/或确认到达日期/确认出货日期, 订单状态转换为有更改地接受
	- 当您填充了不承诺之后 > 订单状态转换为不承诺

#### Discrete Order Schedules Page 13 Records ⊕ Purchase Order No. ‡ Li Line State | E # Total Received # Open Qty. # Promise ID # Promise State # Promise Qty. # Unit Of Measure # Request Date 2 # Rescheduling Message # Confirmed Arrival Date | # Confirmed Ship Date Schedule Stat equest Qty. : Transit Time : Tracking Number : Supplier Comment 3,000 EA 2023-02-25  $2023 - 02 - 25$ 日 YYYY-MM-DD  $\blacksquare$ ⊕ 1302477799 Open Open 3,000 3,000 1 Unconfirmed Create □ ⊕ 1302479741  $200$  EA 日 Open 200 200 1 Unconfirmed 2023-08-12 2023-08-12  $\Box$  YYYY-MM-DD Create Open 1,500 EA  $2023 - 10 - 17$ B YYYY-MM-DD  $\blacksquare$ □ → 1302480399 New 1,500 1,500 1 Unconfirmed 2023-10-17 Create New Acknowledge **Edit Promises** No Commit View History | Reset 认可 编辑承诺 **不承**诺  $\frac{8}{9}$ **JABIL** CONFIDENTIAL | ©Jabil Inc. 2023. All Rights Reserved. 6

认可订单

我们需要您对状态**(1)**为新的(最近下单但尚未接受)或开放的 (Jabil更改了订单)的每个订单项的回复

承诺数量和确认日期是预先填充的字段,可以根据需要进行更新

确保承诺数量**(2)**=开放数量**(3)**(允许承诺数量少于开放数量,但不允许超过开放数量!)

到达日期**(4)**:如果您无法确认(到达Jabil的日期),您可以填写发货日期**(5)** 并删除预填充的到达日期数据.

注意:您不需要在文件中填充这两个日期! 系统将根据您提供的发货日期+运输时间**(6)**信息计算到达日期.

在"分批出货"的情况下,点击"编辑承诺"-参见下一张幻灯片上的详细信息.

运单号**(7)**:如果您已有运单号,请在"运单号"栏填写此信息

您可以在供应商的意见专栏中与Jabil分享任何进一步的消息! **(8)**

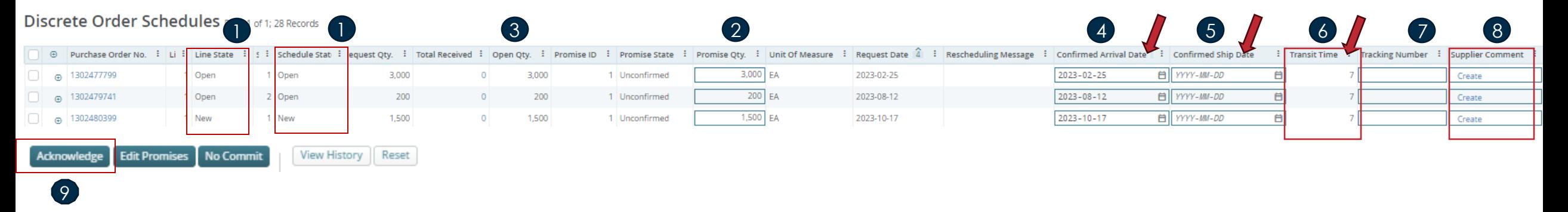

点击认可后 **(9)**, 订单状态转换为接受状态. 如果更新承诺数量和/或确认到达日期/确认出货日期,订单状态转换为有更改地接受.

### 编辑承诺

- 您可以将承诺数量拆分为多个承诺日期:
- 使用"编辑承诺"按钮 **(1)** 您将访问承诺数量可以分成多个承诺日期(确认到达数据)的表 格 **(2).**
- 每个确认行可以有单独的运单号信息**(3)**,您也可以在这里编辑它
- 完成PO承诺更新后,点击保存**(4)**按钮

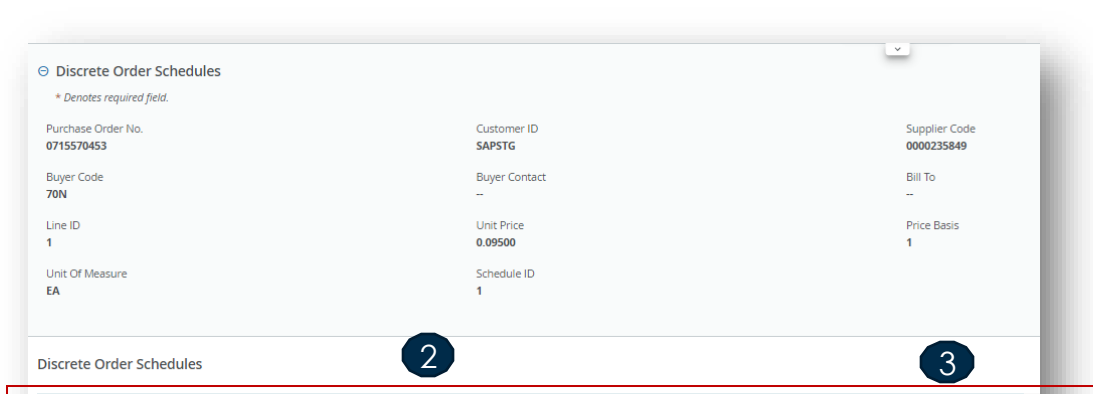

**Confirmed Arrival Date** 

03/01/2023

02/01/2023

MM/DD/YYYY

MM/DD/YYYY MM/DD/YYYY

MM/DD/YYYY

MM/DD/YYYY MM/DD/YYYY

MM/DD/YYYY

MM/DD/YYYY

MM/DD/YYYY MM/DD/YYYY

MM/DD/YYYY

MM/DD/YYYY

MM/DD/YYYY

MM/DD/YYYY

**Example 1** Confirmed Ship Date

 $\Box$  MM/DD/YYYY

 $\Box$  MM/DD/YYYY

 $\Box$  MM/DD/YYYY

 $\Box$  MM/DD/YYYY

**ED** MM/DD/YYYY

 $\Box$  MM/DD/YYYY

 $\Box$  MM/DD/YYYY

 $\Box$  MM/DD/YYYY

 $\Box$  MM/DD/YYYY

 $\begin{array}{|c|c|c|}\n\hline\n\text{AB} & \text{MM/DD/YYYY} \\
\hline\n\end{array}$ 

 $\Box$  MM/DD/YYYY

 $\Box$  MM/DD/YYYY

 $\Box$  MM/DD/YYYY

 $\Box$  MM/DD/YYYY

□ MM/DD/YYYY

 $\Box$  MM/DD/YYYY

**E** Tracking Number

 $\Box$ 

 $\Box$ 

 $\blacksquare$ 

 $\blacksquare$ 

 $\Box$ 

 $\blacksquare$ 

 $\blacksquare$ 

 $\Box$ 

 $\blacksquare$ 

 $\Box$ 

 $\blacksquare$ 

 $\Box$ 

 $\Box$ 

 $\Box$ 

 $\blacksquare$  $\Box$ 

: Open Qty. : Request Date

03/01/2023

 $5,000$ 

Request Qty. : Promise Qty.

5,000

 $\sqrt{2000}$ 

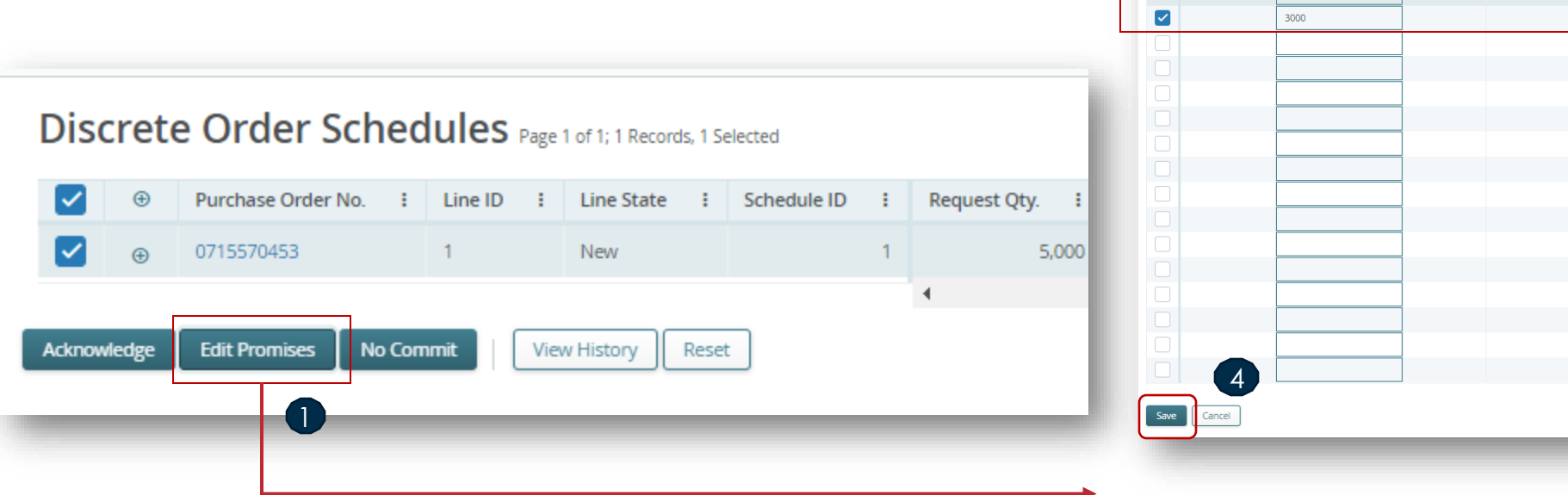

#### 在点击编辑承诺之后: 更新承诺数量和/或确认到达日期/确认出货日期或分批出货后,订单状态转换为有更改地 接受

不承诺

- 如果您无法满足Jabil的需求,您可以选择"不承诺"作为反馈,但您将被要求提供一个不承诺理由,该值可以从预定义的下拉列表中选择.
- 请选择订单项 **(1)**
- 从下拉列表中选择不承诺理由 **(2)**
- 点击 **"**不承诺**" (3)**
- 在这种情形中,e2open将需求计划项转为不承诺状态. **(4)**

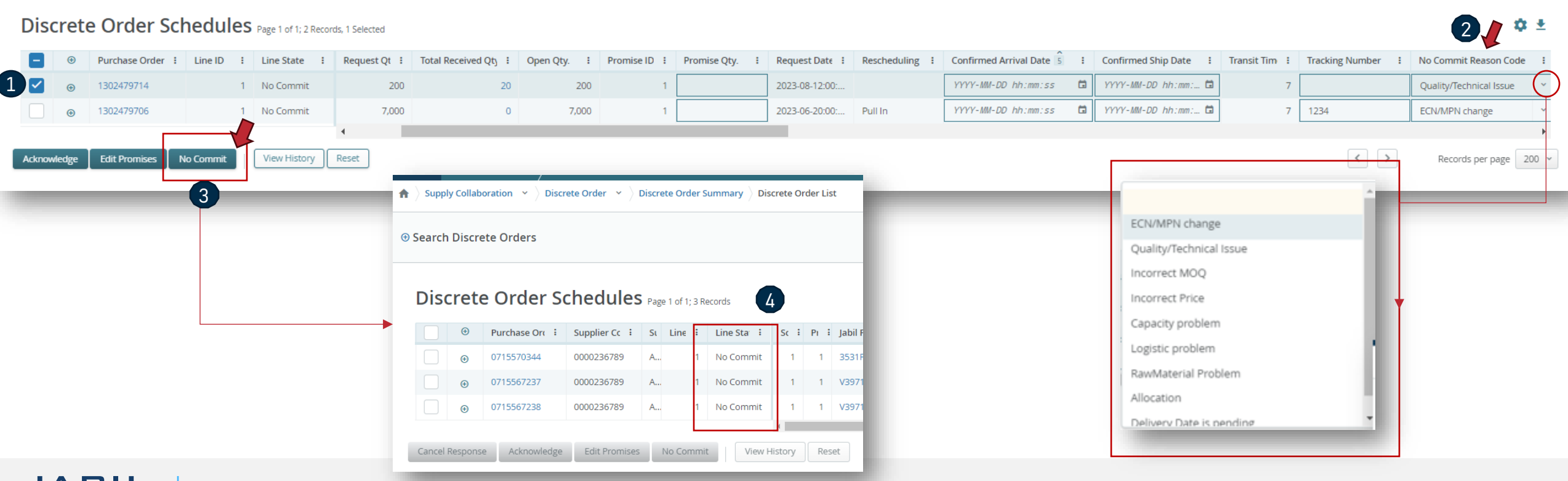

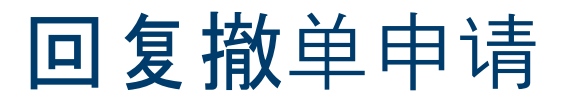

- 在Jabil发布了撤单申请的情况下, 你将被要求对这个请求作出回应.
- 在取消列中 **(1),**可见买方撤单申请
- 请在下拉列表**(2)**中选择 " 同意撤销" 或"拒绝撤销" (2) 使用"确认"按钮确认 **(3).**

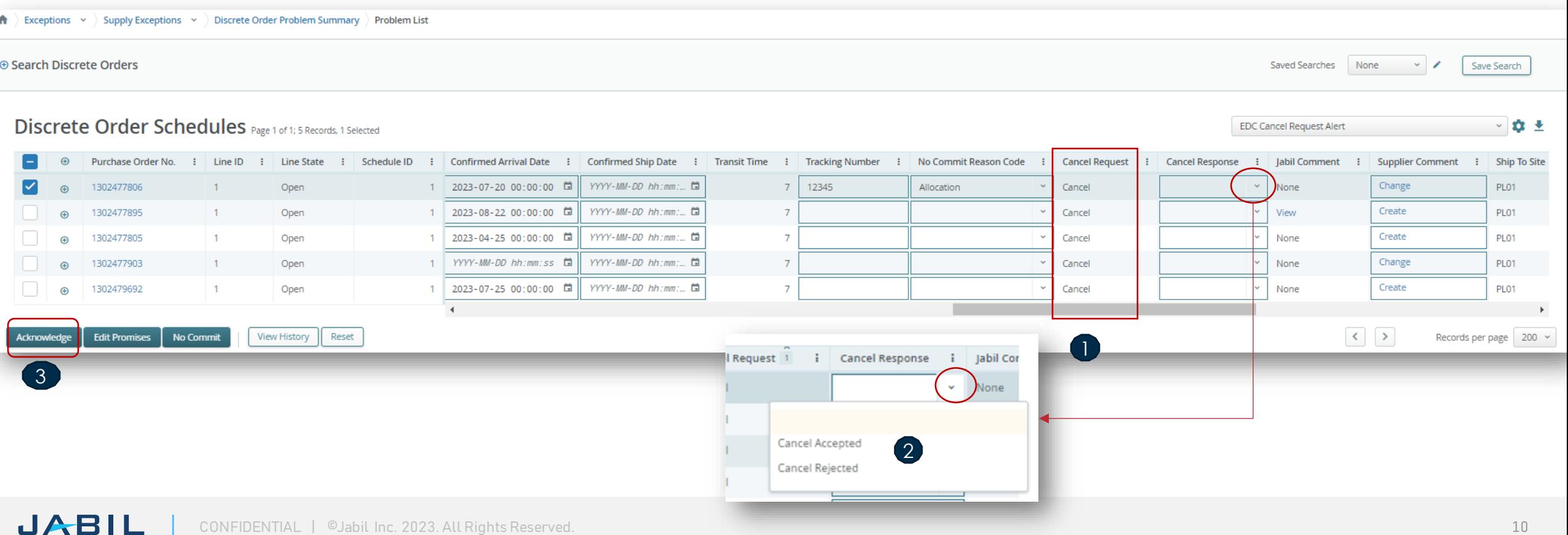

#### 在Excel中,您可以下载并查看未来2年的静态预测. 在网页链接**(1)**中,您可以看到所选时间的动态预测.

Excel和网页链接都可用于查看预测.

新的或更改的预测通知

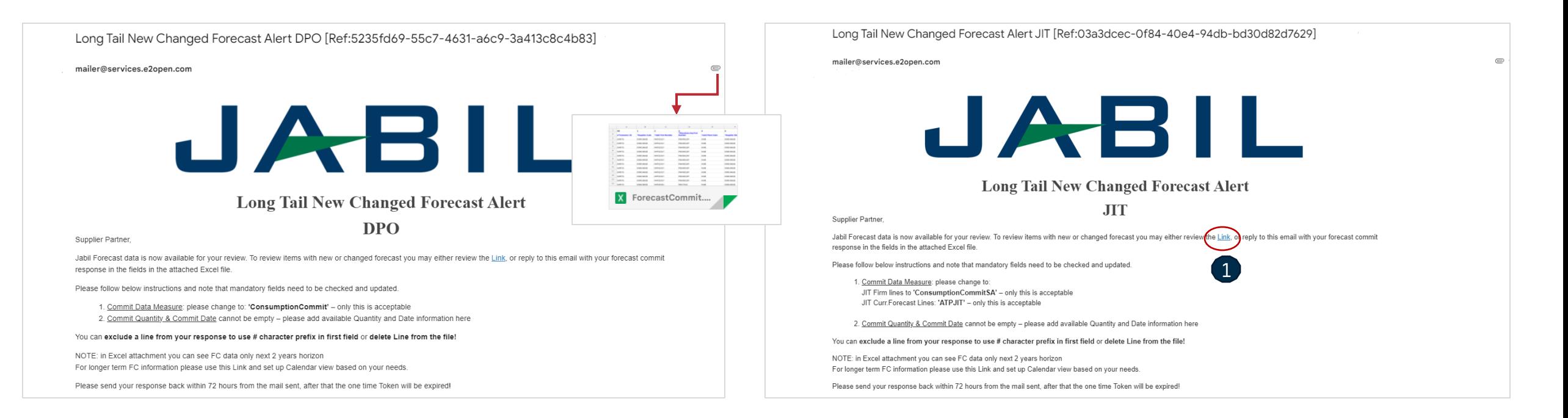

### 回复预测 | 订单 | 网页链接

- 点击电子邮件通知中的链接后,它将带您到e2open简化的网页版本,在那里您可以看到所有Jabil发布给您的物料预测/计划订单数据
- 未完成的订单数量 **(2)** 是根据订单要求的交付日期按周安排!

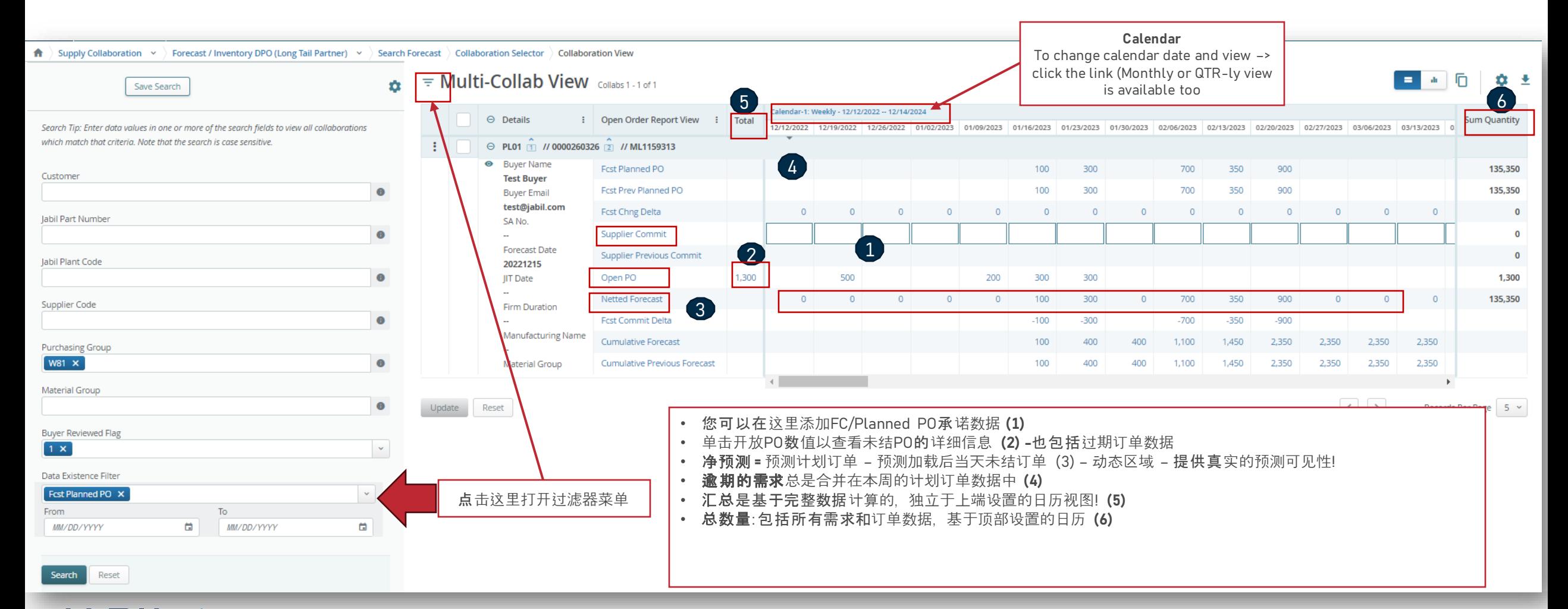

### 回复预测 | 计划协议 | 网页链接

- 点击电子邮件通知中的链接后, 它将带您到e2open简化的网页版本, 在那里您可以看到所有Jabil发布给您的物料预测/计划订单固定项数据
- 固定**JIT**数量 **(1)** 是根据要求的交付日期按周安排

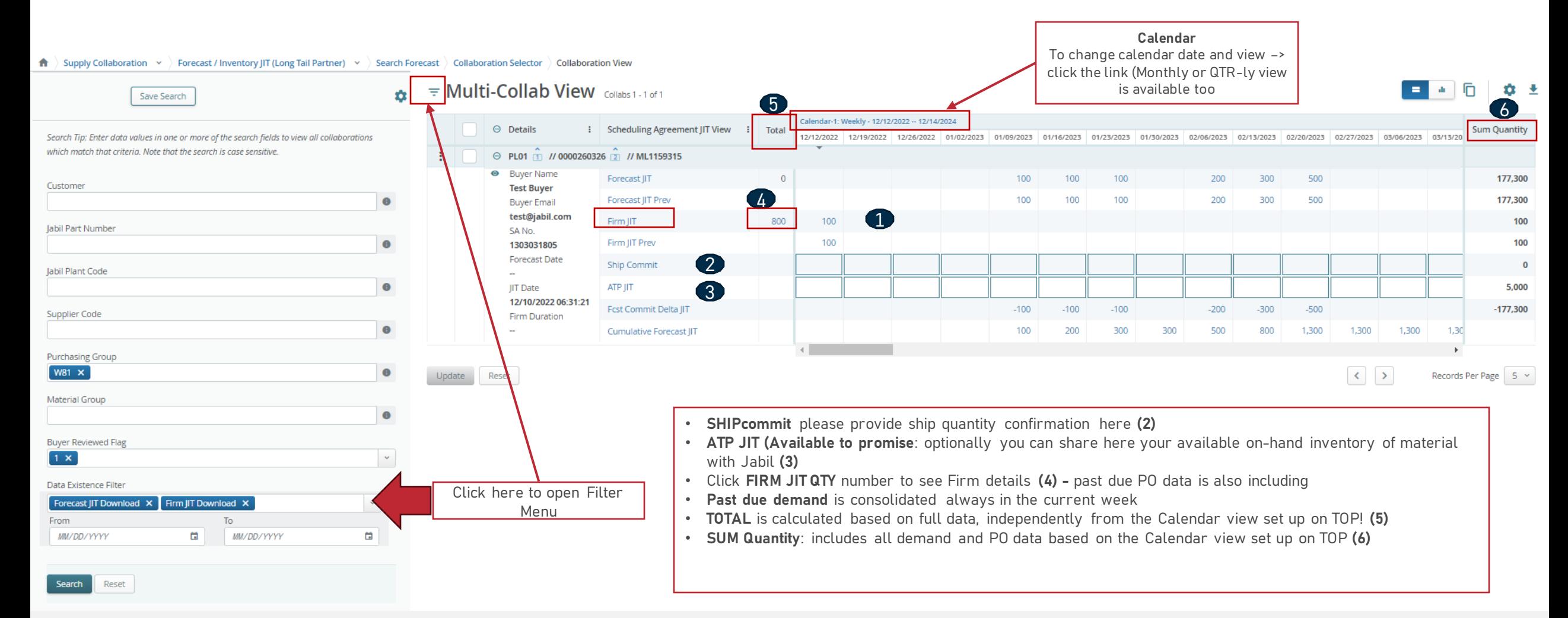

### 回复预测 | 订单 | Excel

- 从电子邮件中下载并打开Excel附件
- 请遵循以下说明, 并注意检查和更新蓝色必填项.
- 承诺数据度量 **(1):** 你可以看到 Consumption Commit' 这是唯一可接受的选项,请不要更改它!
- 承诺数量和承诺日期 **(2):** 不能为空 在这里添加可用数量和日期信息
- 您可以通过在第一个字段中**(3)**使用#字符前缀从回复中排除一行,或者从文件中删除该行.
- 注意: 如果您想在同一周内发送一个新的FC承诺, 请提供一个完整的提交(在之前输入的承诺数量上输入0 !)

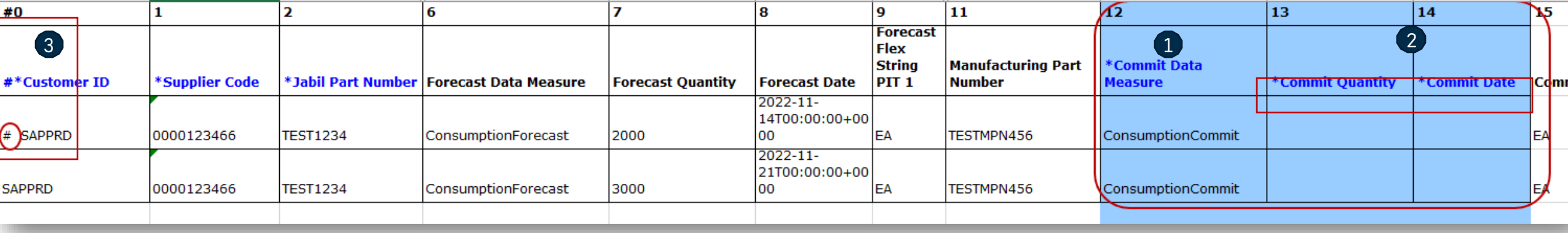

### 回复预测 | 计划协议 | Excel

- 从电子邮件中下载并打开Excel附件
- 请遵循以下说明,并注意检查和更新蓝色必填项!
- 承诺数据度量: 你可以针对:
	- $\cdot$  JIT FirmCurrForecast行(1),添加数据度量ConsumptionCommitSA'-只有这是可以接受的;请不要改变!
	- **JIT Curr.Forecast**行**(2) ,** 添加数据度量**'ATPJIT'** 只有这是可以接受的;请不要改变! (ATPJIT的意思是-可供承诺JIT)
	- 承诺数量和承诺日期 **(3):** 不能为空 请在此处添加可用数量和日期信息
- 您可以通过在第一个字段中**(4)**使用#字符前缀从回复中排除一行,或者从文件中删除该行
- 注意: 如果您想在同一周内发送一个新的FC承诺, 请提供一个完整的提交(在之前输入的承诺数量上输入0 !)

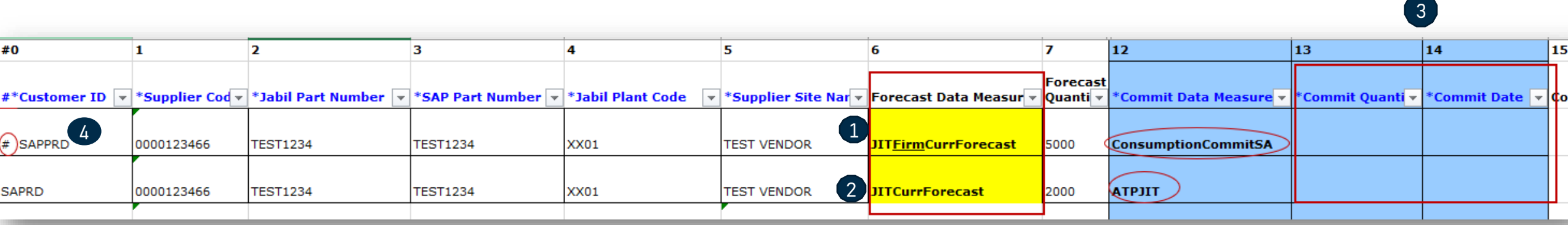

### Next Steps

访问我们的供应商门户网站获取更多信息:

https://www.jabil.com/about-us/supplier/supplier-collaboration.html

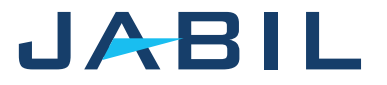

# $\begin{array}{c|c|c|c} \textbf{J} & \textbf{A} & \textbf{B} & \textbf{I} & \textbf{L} & \textbf{MADE POSSIBLE.} \\ \textbf{MADE BETTER.} & \textbf{MADE BETTER.} \end{array}$